# Xcode에서 디버깅하기

let us: Go! 2018 Summer 이재성

# 디버깅이란?

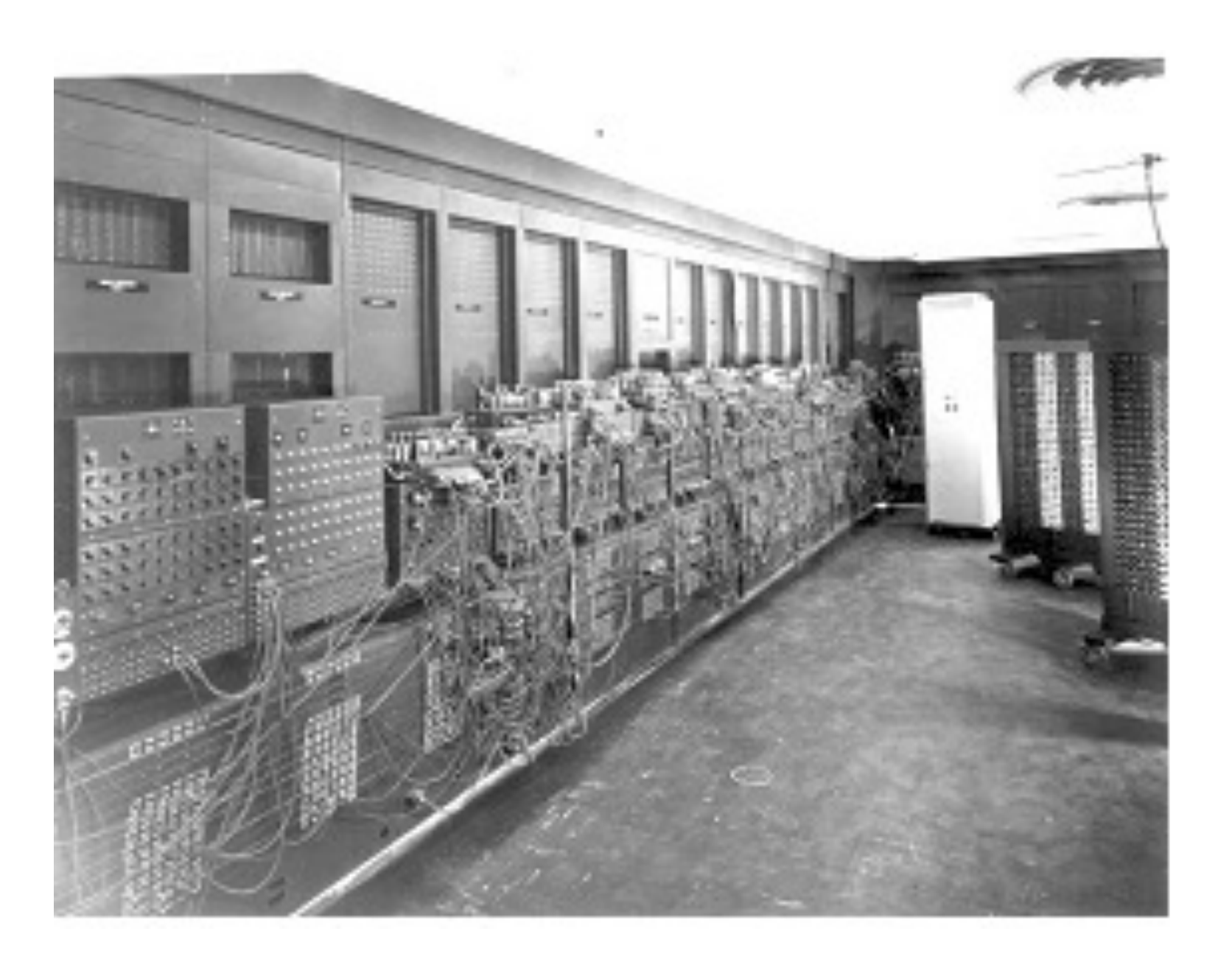

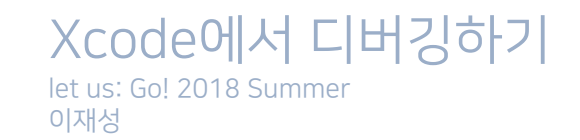

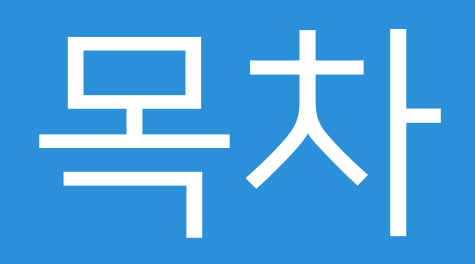

Breakpoint **Ildb** Symbolicate **ETC** 

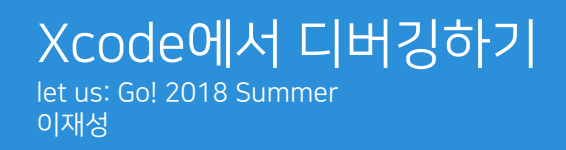

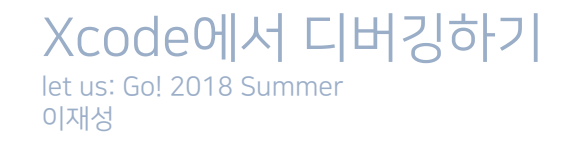

#### **Breakpoint** <u>브레이크 포인트 걸기</u>

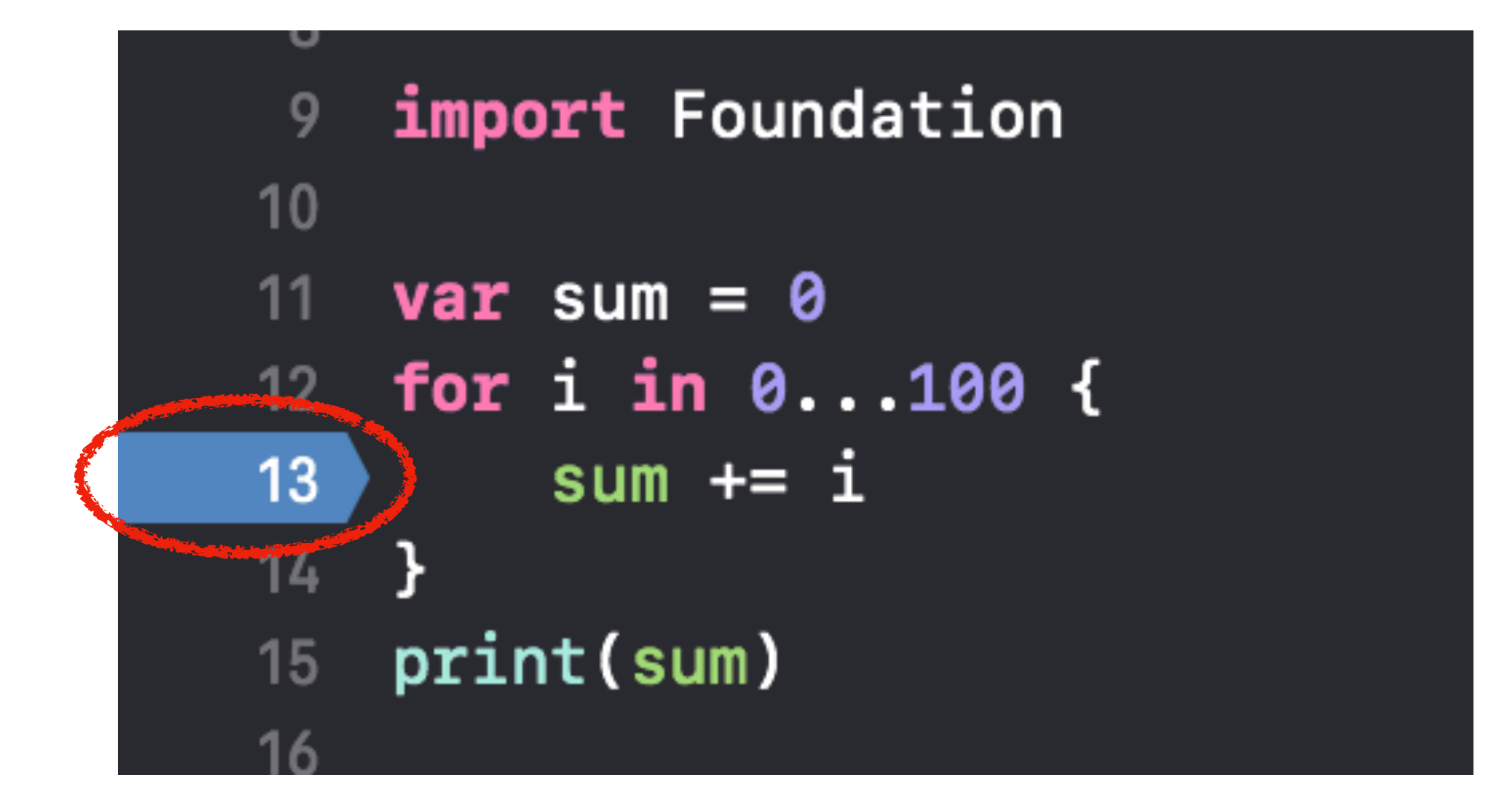

#### Breakpoint 라인에 숫자표시

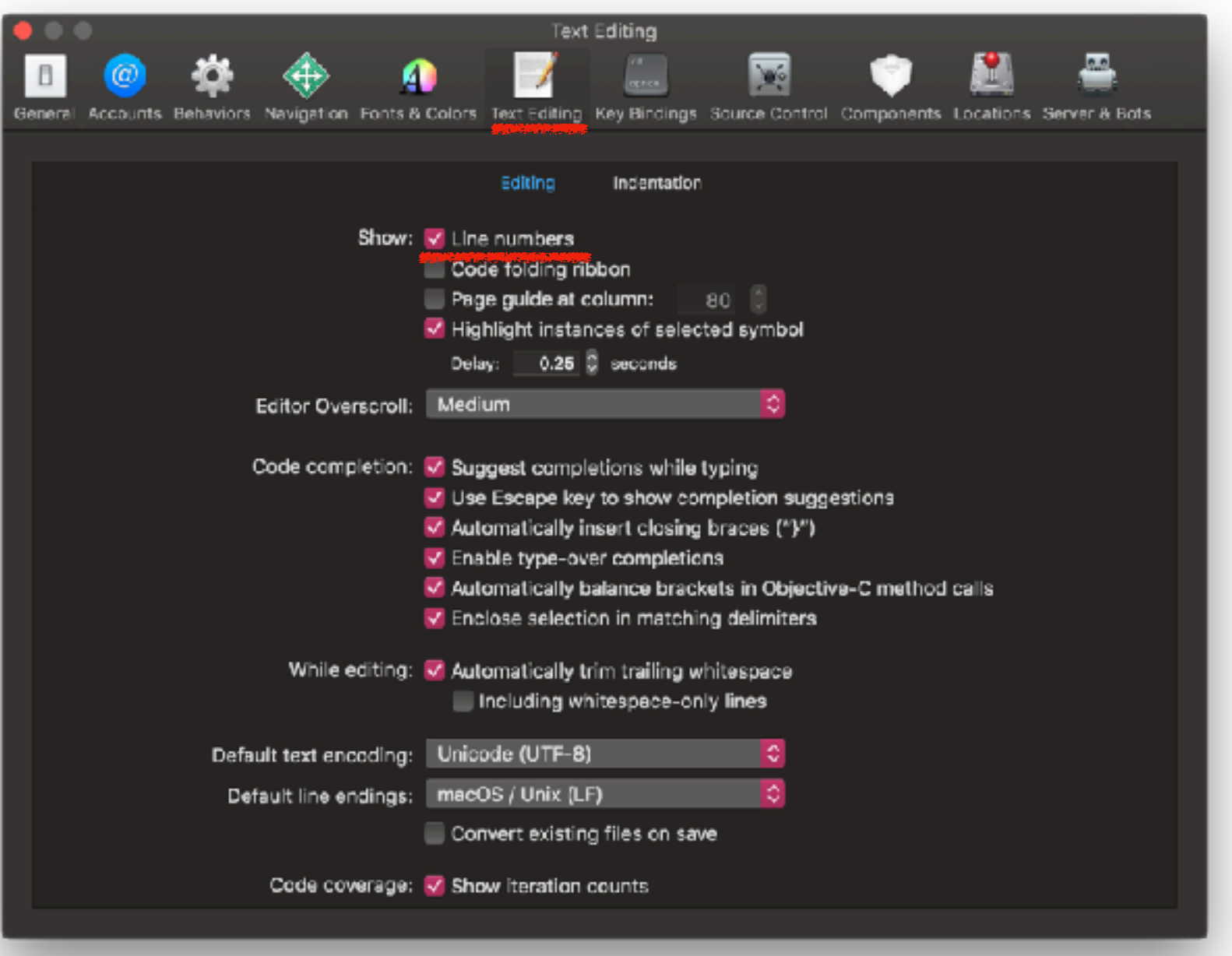

# Debug Area

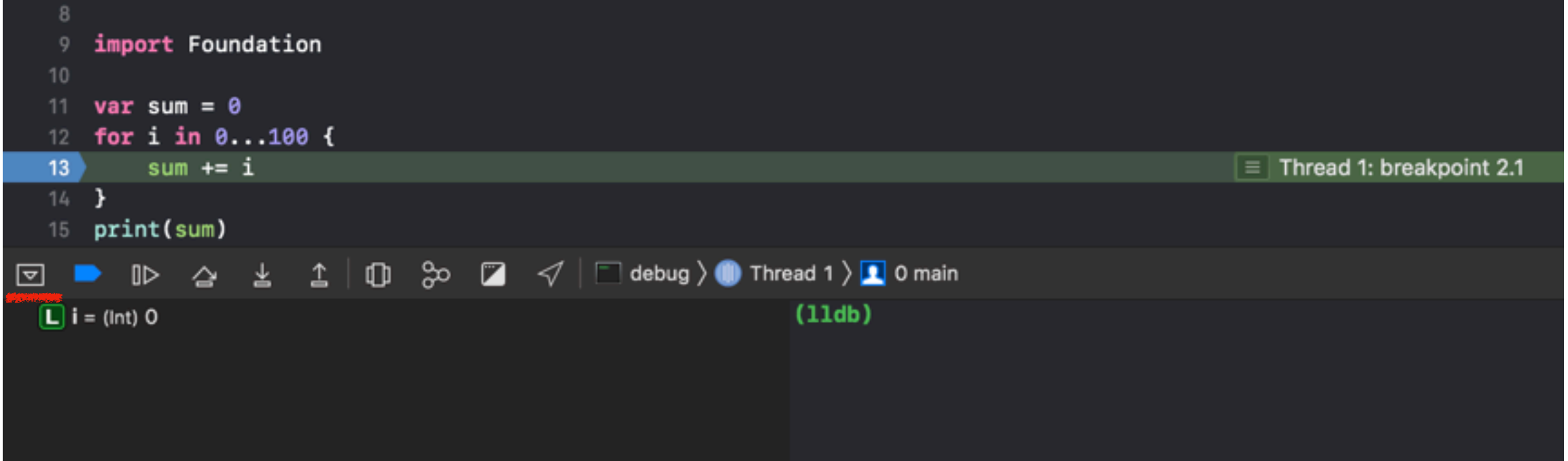

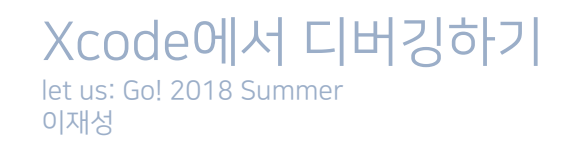

# Breakpoint navigator

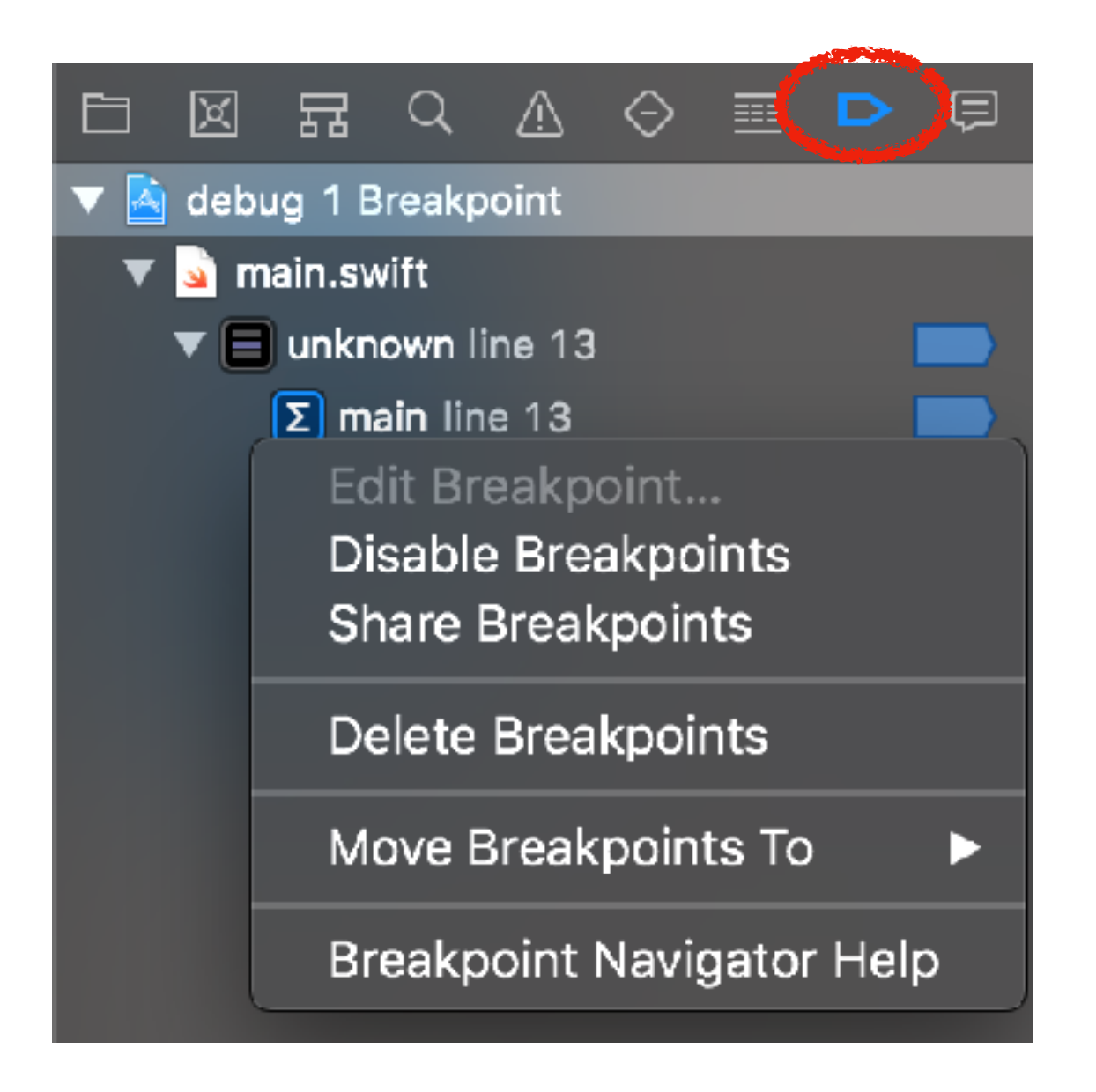

# General Breakpoint

**Swift Error Breakpoint** Exception Breakpoint... Symbolic Breakpoint... **OpenGL ES Error Breakpoint Constraint Error Breakpoint Test Failure Breakpoint** 

() Filter

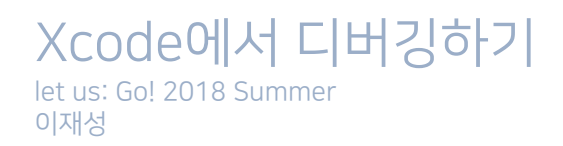

▷☑

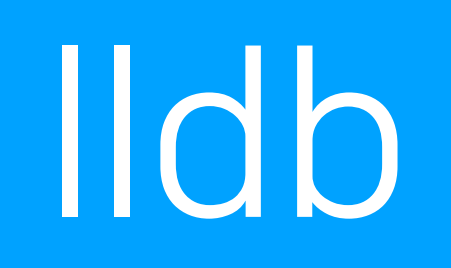

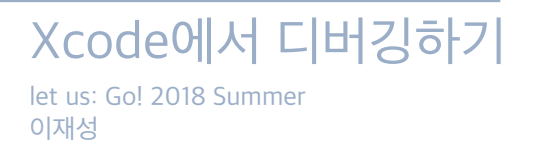

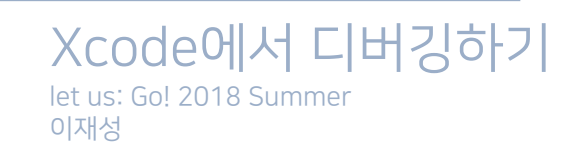

- [lldb.llvm.org/lldb-gdb.html](http://lldb.llvm.org/lldb-gdb.html)
- \* LLDB에서 기본적인 GDB 스타일의 명령어를 대부분 사용가능
- \* 기존에 가장 많이 사용되던 gdb보다 많은 유용한 기능 보유

LLDB명령어분석기에는파이썬(Python)인터프리터가내장

\* Xcode에 기본으로 내장되어있는 디버거(debugger)

# lldb?

#### **Ildb** lldb Command

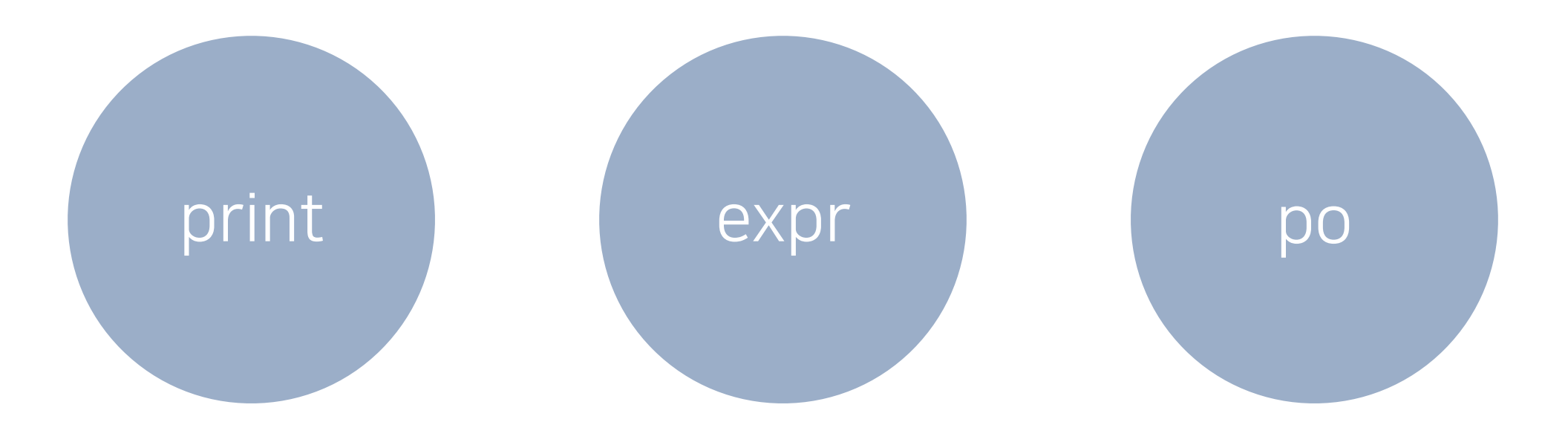

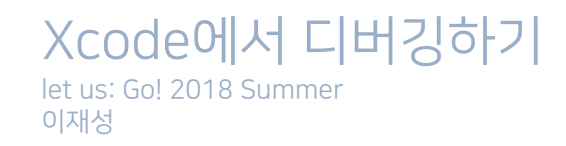

### **Ildb** print와 expr차이

#### print sum  $= 100$  $expr sum = 100$

 $e-h--+17$  $e - -h + 17$  $p == e --$ 

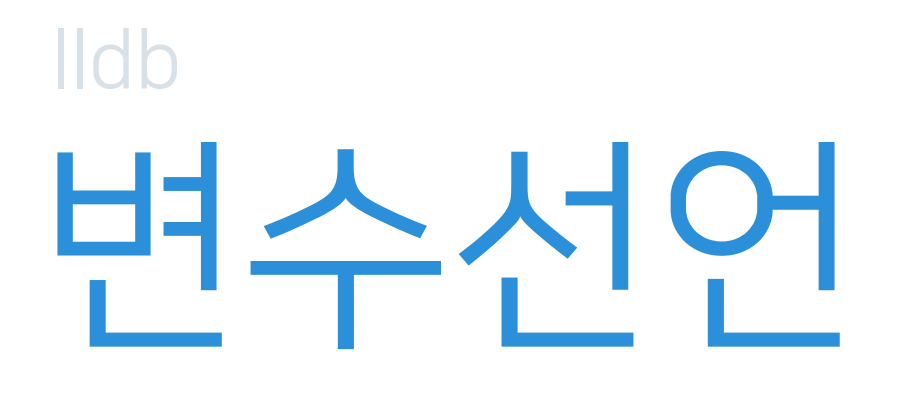

#### $e$  let  $\$a = 2$ p \$a \* 19

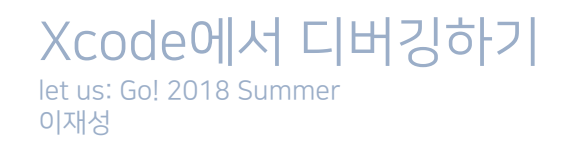

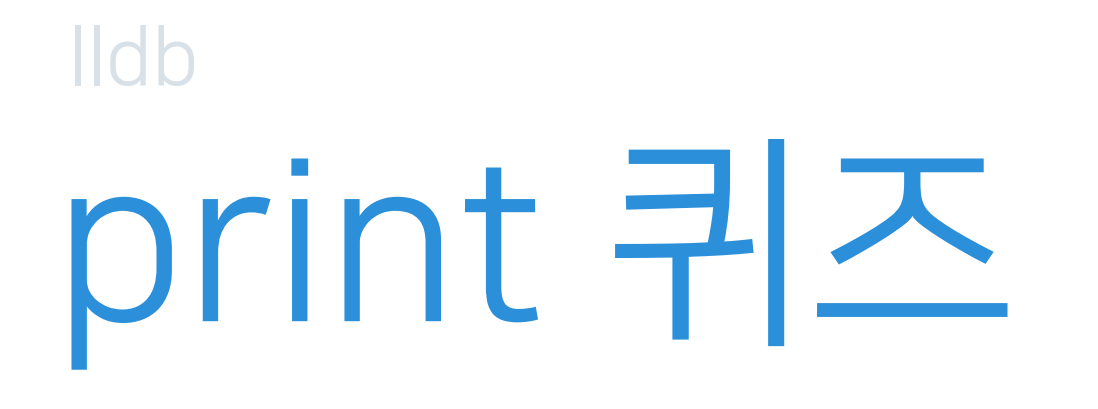

 $p/x 16$ <br> $p/o 16$  $p/t 16$ 

https://sourceware.org/gdb/onlinedocs/gdb/Output-Formats.html

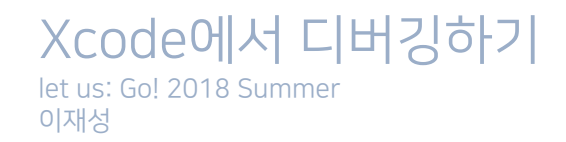

#### **Ildb** Bonus closure?

 $(11db)$  po \$0 error: <EXPR>:3:1: error: anonymous closure argument not contained in a closure \$0

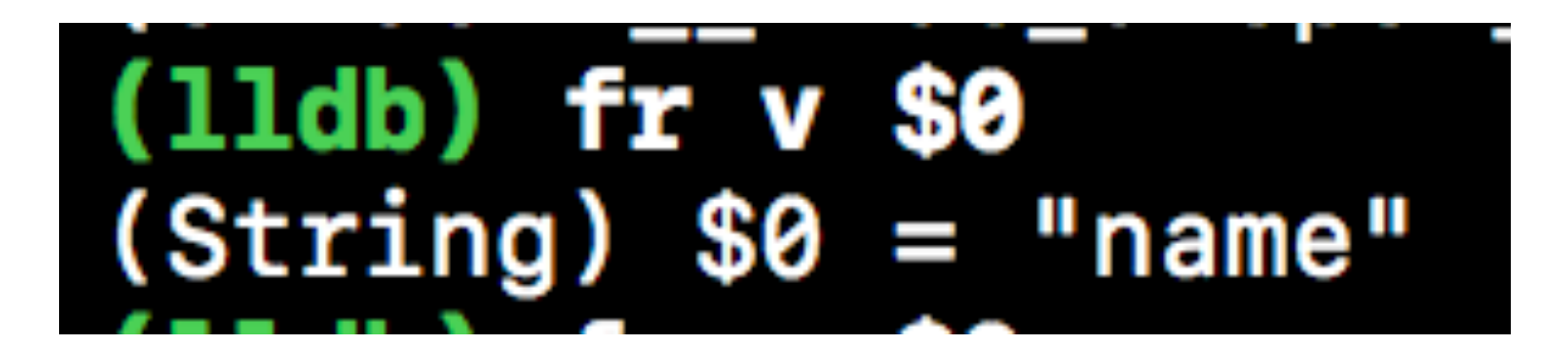

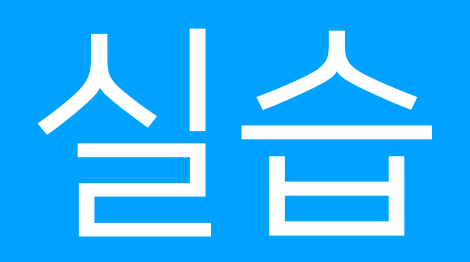

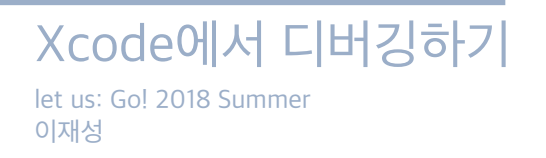

# Symbolicate

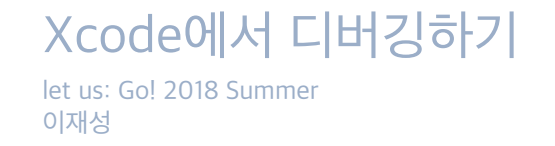

#### Symbolicate

# Symbolicate

Triggered by Thread: ø Filtered syslog: None found Thread 0 name: Dispatch om.apple.ma Thread 0 Crashed:  $0x00$ libsystem\_kernel.dylib ø 7e08 0x182977000 + 3592 libsystem\_kernel.dylib Ø۲ /77c80 0x182977000 + 3200 1 2 libdispatch.dylib 281a8b8 0x182803000 + 96440 libdispatch.dylib 3 018281adb0 0x182803000 + 97712 libxpc.dylib 000182b748d8 0x182b6e000 + 26840 4 5 Security 0000183b49180 0x183b3e000 + 45440 6 Security 0000183b494cc 0x183b3e000 + 46284 Security 0x0000000183bb094c 0x183b3e000 + 469324 7. 8 Security 0x0000000183baf718 0x183b3e000 + 464664 Security 1000183bae1f4 0x183b3e000 + 459252 9. 10 Security 000183baeb58 0x183b3e000 + 461656 000183baccc8 0x183b3e000 + 453832 11 Security 12 Security 000183baf17c 0x183b3e000 + 463228 13 Okapi pxpppd000105187ba8 0x105158000 + 195496 14 libdispatch.dylib 0x0000000182804ae4 0x182803000 + 6884 15 libdispatch.dylib 0x00000001828082ec 0x182803000 + 21228 16 Okapi 0x0000000105187ae0 0x105158000 + 195296

#### Symbolicate dSYMS

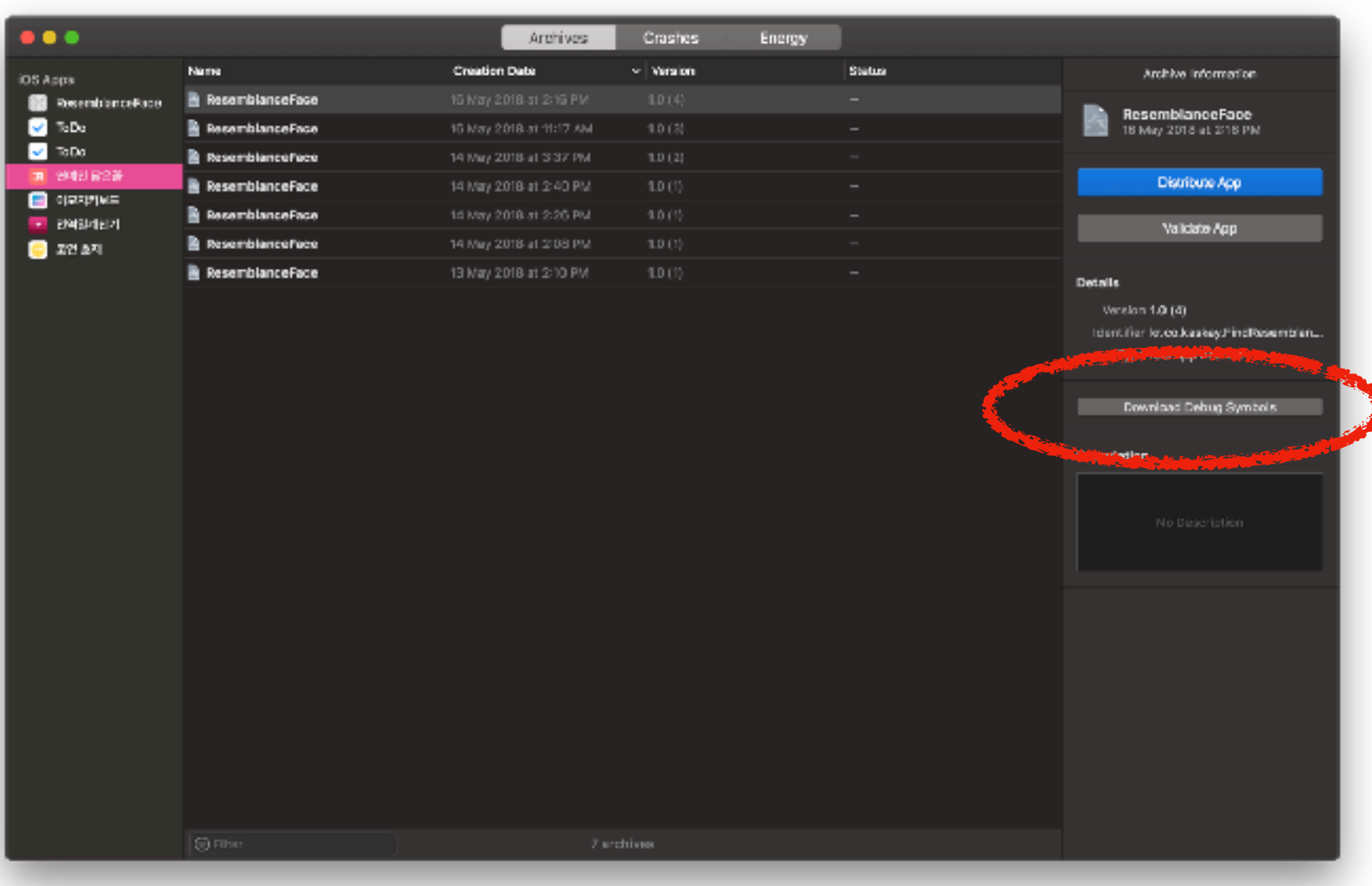

### Symbolicate dSYMS

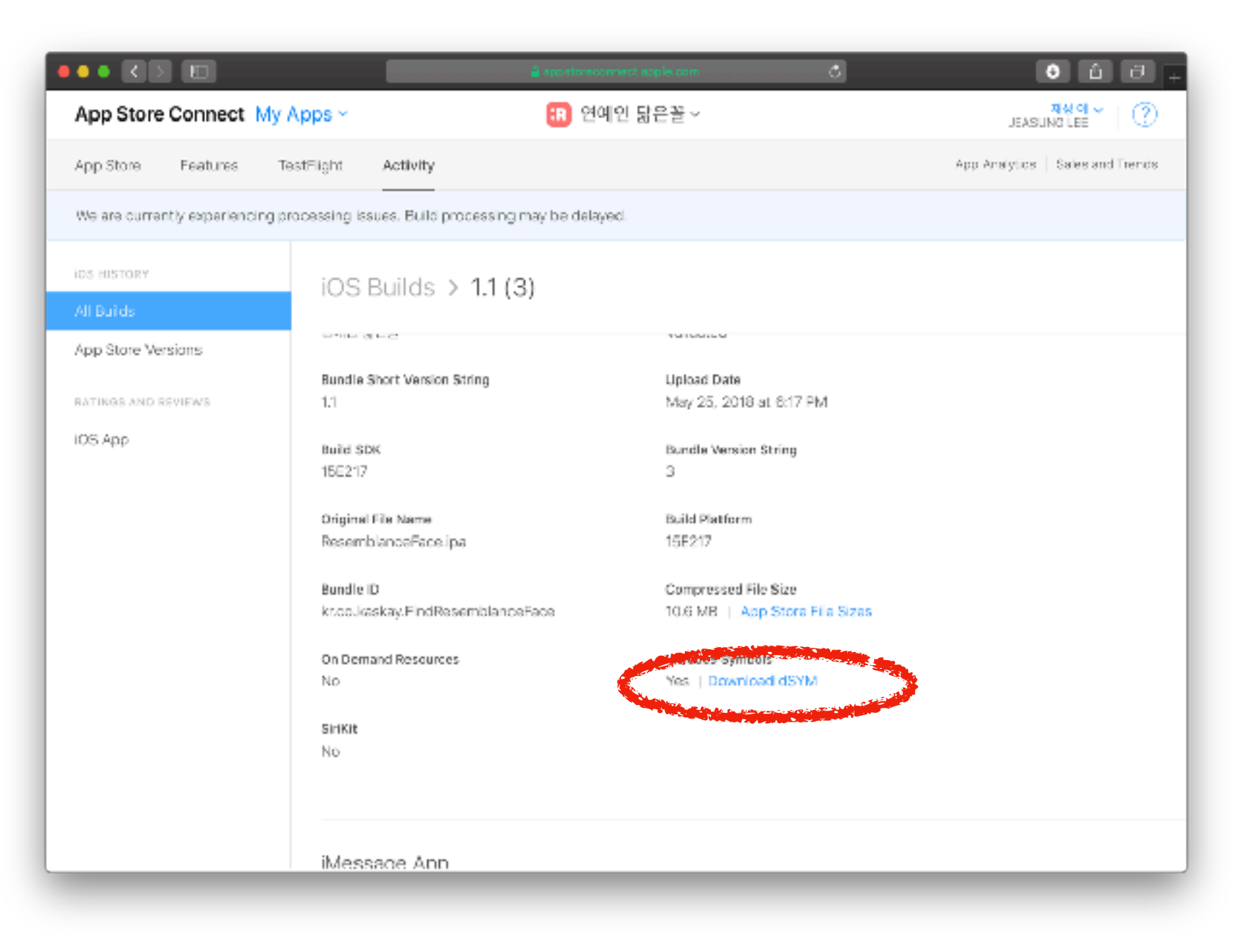

### Symbolicate Symbolicate

/Applications/Xcode.app/Contents/SharedFrameworks/DVTFoundation.framework/Versions/A/Resources/ symbolicatecrash

export DEVELOPER\_DIR="/Applications/XCode.app/Contents/Developer"

./symbolicatecrash -v MyApp-Crash-log.crash MyApp.dSYM

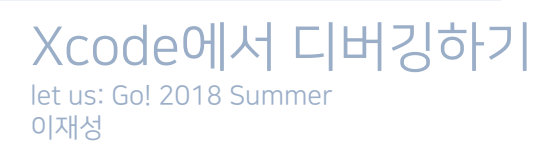

#### Symbolicate

## Symbolicate

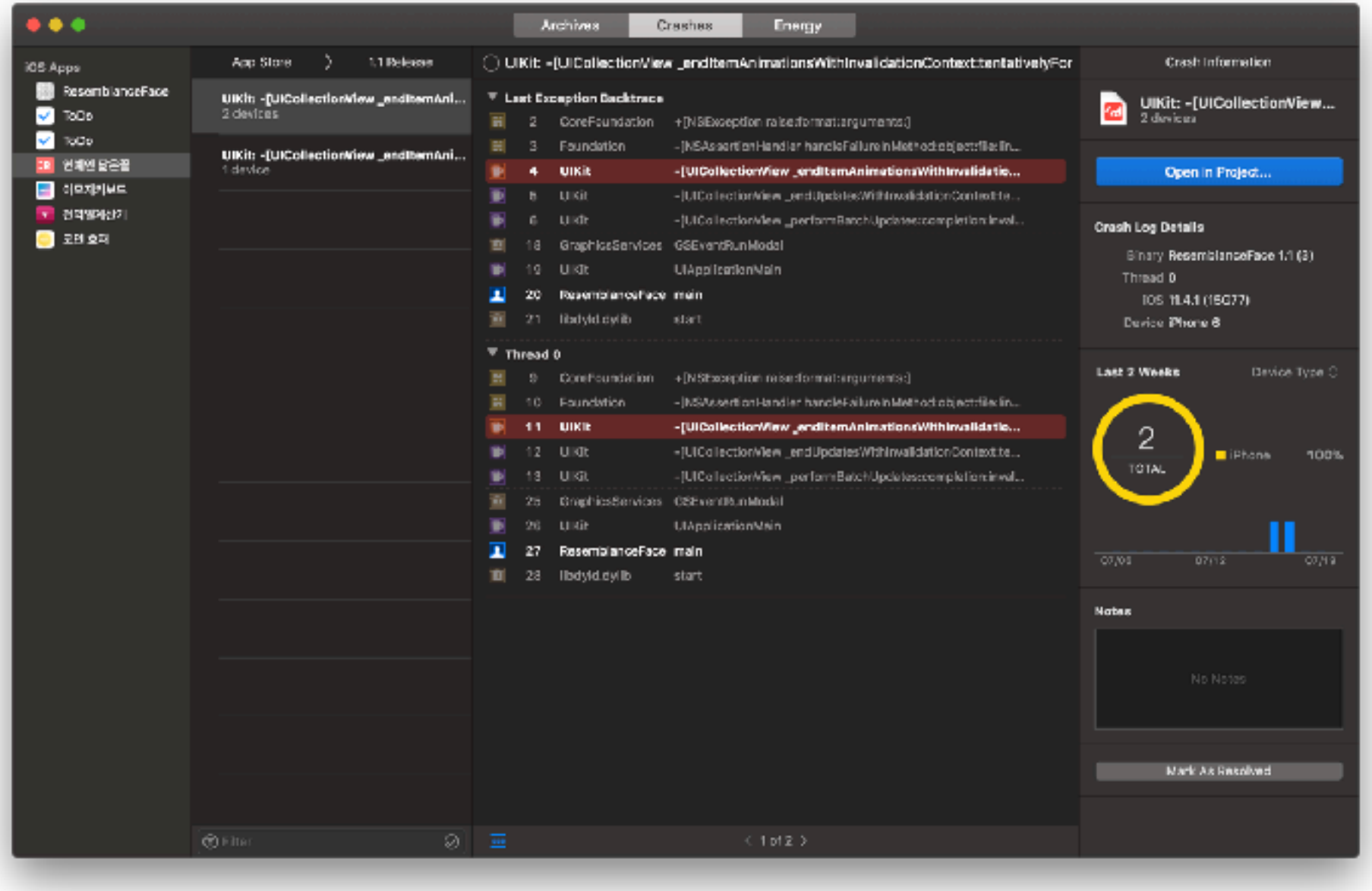

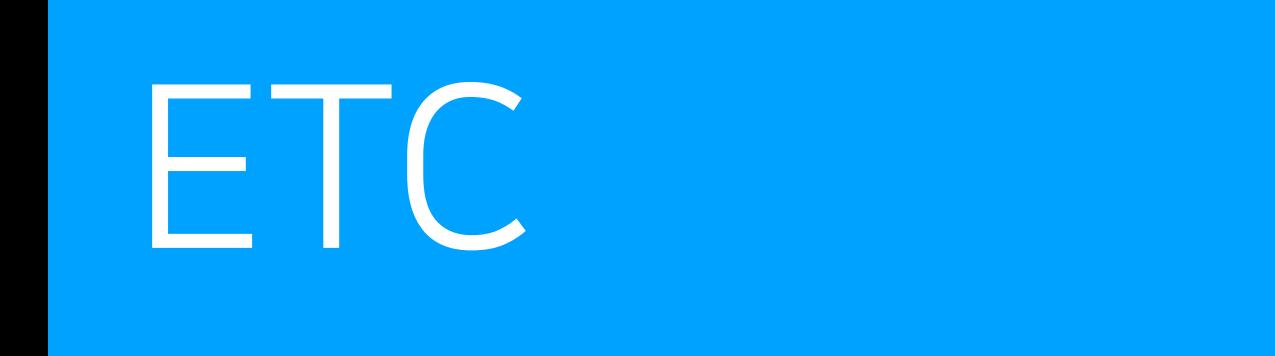

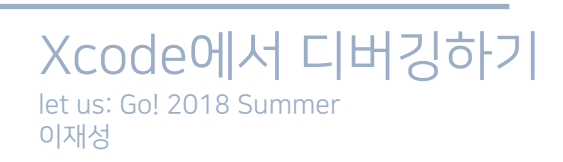

#### **ETC** #View hierarchy

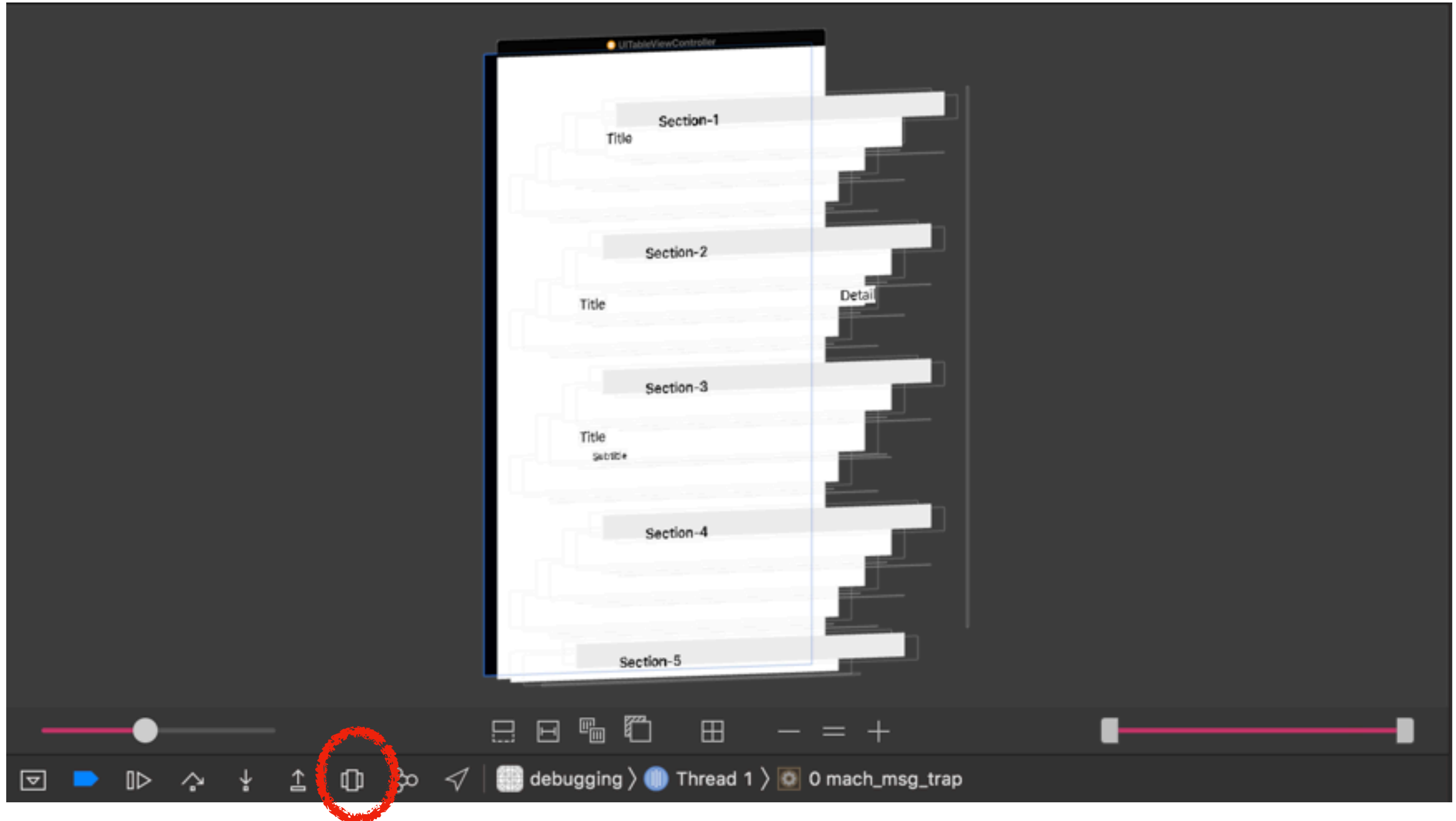

#### ETC #DEBUG

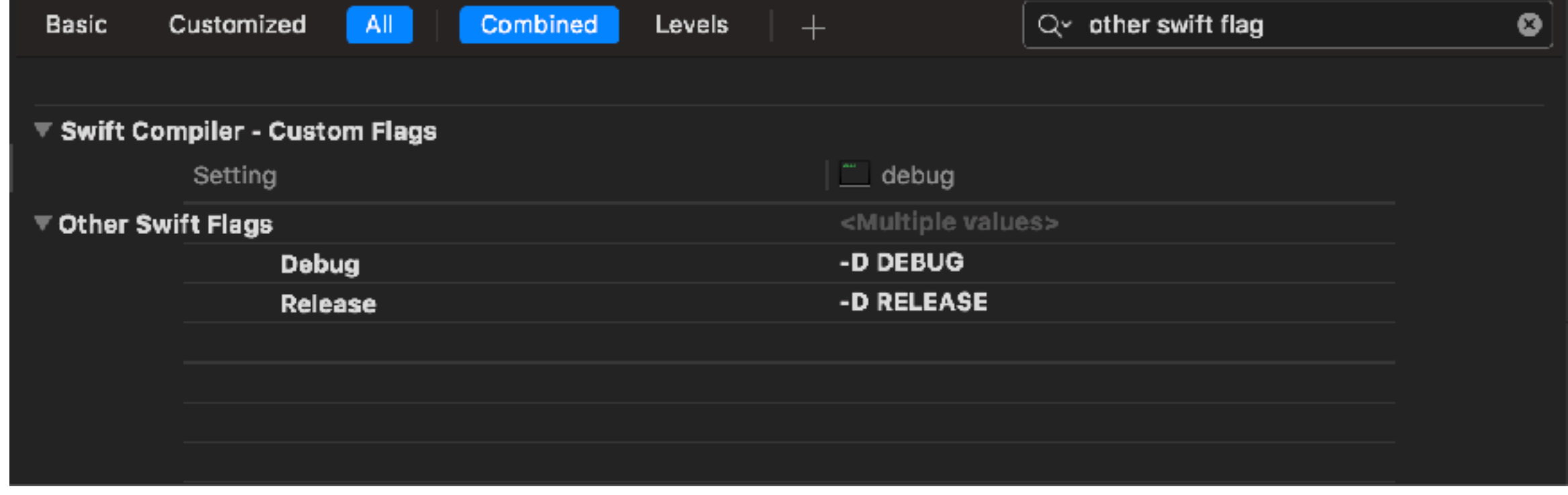

![](_page_25_Picture_2.jpeg)

### ETC #DEBUG

```
import Foundation
 9
10var sum = \theta11#if DEBUG
12<sup>2</sup>for i in 0...100 {
1314 -sum + = i15 }
16 #endif
17 print(sum)
```
![](_page_26_Picture_2.jpeg)

![](_page_27_Picture_0.jpeg)

let us: Go! 2018 Summer 이재성